The Blackout and Pause buttons are found on the far right side of the BEYOND tool bar, just above the Laser Preview window. These functions can also be accessed on the Run menu of BEYOND.

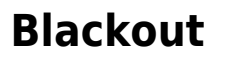

Blackout

m

Pause

Pressing Blackout will stop all cues from playing, and will also reset the cue mode. This is the quickest and easiest way to stop all laser output.

## **Pause**

Pressing the Pause button will Pause all BEYOND functions, including the Beam sequencer.

## **Keyboard equivalents**

Blackout can be activated by pressing the ESC key on the computer keyboard. This is normally the topleft key on a computer keyboard. Pause mode can be activated by pressing the PAUSE key on the computer keyboard. This is normally the top-right key on a computer keyboard.

From: <https://wiki.pangolin.com/>- **Complete Help Docs**

Permanent link: **[https://wiki.pangolin.com/doku.php?id=beyond:blackout\\_and\\_pause\\_buttons](https://wiki.pangolin.com/doku.php?id=beyond:blackout_and_pause_buttons)**

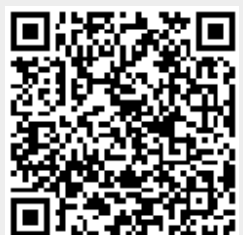

Last update: **2020/06/11 19:20**

Complete Help Docs - https://wiki.pangolin.com/